# Building good instructions in Canvas

Help students become familiar with the mechanics of submitting work by being consistent with instructions. This can help minimize confusion. Consider including context for the assessment in your instructions so students can see how it fits into the big picture of the course. This insight can help students connect why their effort on the assessment is integral to the learning experience. If you're able, provide example assignments to demonstrate the details of your instructions. This is particularly effective at the beginning of a course to help communicate your expectations to students.

When building assessments in your Canvas course, provide detailed instructions in the assessment instruction area. This goes for all assessment types, including quizzes, assignments and discussions.

#### **OUIZZES**

When setting up quizzes in Canvas, use the "Quiz Instructions" area to provide students with instructions for the quiz. Pretty straightforward, right? Include context that pertains to the scope of course material covered by the quiz. Give an overview of the types of questions students can expect to encounter (multiple choice, essay, matching, and the like), and provide a general estimate for how long they can expect to spend completing the quiz. This enables students to appropriately plan the time they set aside to complete the quiz. You can incorporate links, images, documents, Google Docs, video and other embeddable objects along with instructions.

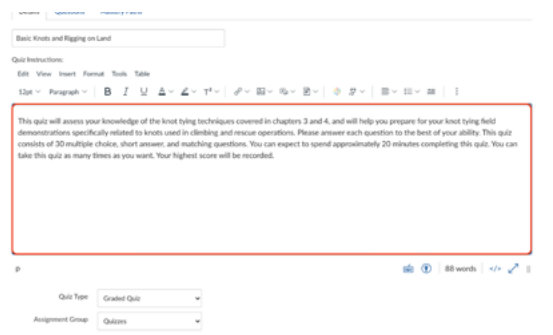

### **ASSIGNMENTS**

Similar to quizzes, create assignment instructions in Canvas using the large text box provided in edit mode, provide guidance for students and set expectations for completed

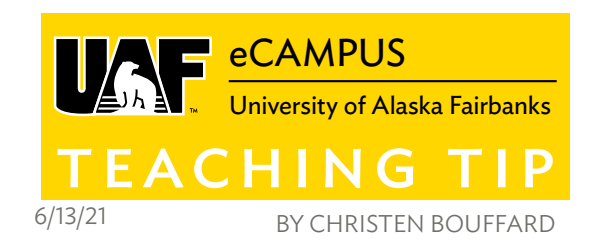

assignments. Links, images, uploaded documents, Google Docs, video and other embeddable objects can accompany text instructions here as well. Last, provide context for how students' work on the assignment ties into what they are learning in the course, specifically referring to lesson and course objectives if you are interested in pursuing Quality Matters certification.

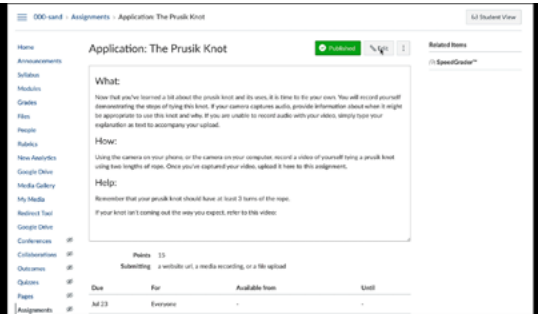

## DISCUSSION PROMPTS

Instructions for discussion prompts can be set up just like those for Quizzes and Assignments, including those with media elements as described before.

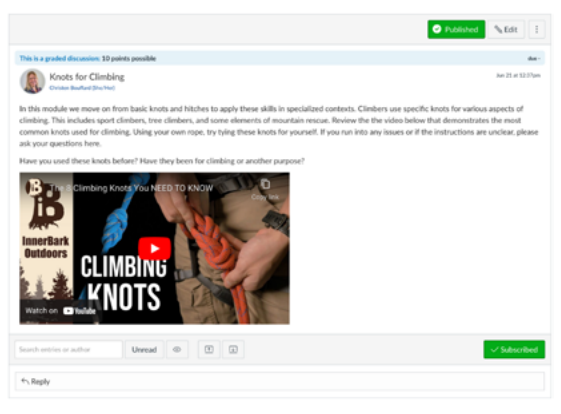

After you build your course in Canvas, consider inviting a colleague to review all instructions in your course. Fresh eyes are invaluable at catching confusing verbiage and omitted details. Ask them for feedback where more clarity may be needed. Finally, listen to additional feedback from students.

#### FURTHER READING

[More on Good Instructions on iTeachU](https://iteachu.uaf.edu/good-instructions/)

More Teaching Tips at: [https://iteachu.uaf.edu/teaching](https://iteachu.uaf.edu/teaching-tips/)-tips **@** 000 Contact us: <https://iteachu.uaf.edu/contact>-us BY NO SA

Christen Bouffard is an instructional designer, adjunct faculty, and Google for Education Certified Trainer with 16 years of design experience in academics and higher education.

UA is an AA/EO employer and educational institution and prohibits illegal discrimination against any individual: www.alaska.edu/titlelXcompliance/nondiscrimination